1. Click **Business Profile** from the menu:

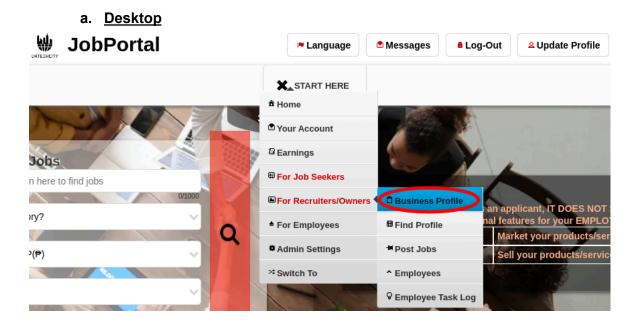

a. Mobile Devices

| <b>X</b> _START HERE         |                       |
|------------------------------|-----------------------|
| t Home                       |                       |
| Your Account                 | emaining   <u>Add</u> |
| <sup>2</sup> Earnings        | s                     |
| <sup>3</sup> For Job Seekers | e to find jobs        |
| For Recruiters/Owner         | Business Profile      |
| For Employees                | Find Profile          |
| Admin Settings               | TPost Jobs            |
| <sup>⊄</sup> Switch To       | ^ Employees           |
| Which state?                 | ♀ Employee Task Log   |

2. Creating a business profile is important. This makes sure that applicants know more information about your company. Please take note of the below:

## Create Business Profile

- Add button adds a business profile
- Edit button updates/changes business profile
- Delete button deletes existing business profile
- a. Desktop

|                  | <b>►</b> Language        | Messages BLog-Out | <sup>Q</sup> Update Profile |
|------------------|--------------------------|-------------------|-----------------------------|
|                  | E START HERE             |                   |                             |
| Business Profile | 359 Points Remaining   A | dd                |                             |

+ Read me first( click to show/hide information which can guide you in this area)

| Business/Company Name 🗘                        | Status ‡ | Add    |
|------------------------------------------------|----------|--------|
|                                                |          | Clear  |
|                                                |          | Search |
| 1. <u>blazing Star int'l Manpower services</u> | Verified | Ēdīt   |
| 2. BORN Group (under Tech Mahindra)            | Verified | Delete |

## b. Mobile Devices

| JobPortal                                                       |                    |
|-----------------------------------------------------------------|--------------------|
| START HERE                                                      |                    |
| 359 Points Remaining   <u>Add</u><br>Business Profile           |                    |
| + Read me first( click to show/hide information w in this area) | hich can guide you |
| Business/Company Name 🗘                                         | Add                |
| Q                                                               | Clear              |
|                                                                 | Search             |
| 1. <u>blazing Star int'l Manpower services</u><br>(Verified)    | Edit               |
| 2. <u>BORN Group (under Tech Mahindra)</u><br>(Verified)        | Delete             |
| 3. Career Advocates PH                                          |                    |

- 3. Once you click the **Add** or **Edit** Button, it will take you to this page. Please take note of the below:
  - Attach some proof of legitimacy, since applicants also wants to validate the company they are applying from
  - Fill-in all the entries then click the **Save** button to save the changes made.
  - a. <u>Desktop</u>

9 I 🐣

e Ponts R

## **Business Profile**

+ Read me first( click to show/hide information which can guide you in this area)

| blazing Star int'l Manpe              | ower services                        |             |              |            |            |       |                          |
|---------------------------------------|--------------------------------------|-------------|--------------|------------|------------|-------|--------------------------|
| Address*                              |                                      |             |              |            |            |       | 36/20                    |
| Unit 107 4th Floor Mak                | ati Cinema Square :                  | 1299 Don Ch | ino Roces Ma | kati City. |            |       |                          |
| Country                               |                                      |             |              |            |            |       | 73/20                    |
| Philippines - PHP(P)                  |                                      |             |              |            |            |       | ~                        |
| Use Lottery Product                   |                                      |             |              |            |            |       |                          |
| File Edit View                        | Insert Format 1                      | Ingls Table | Help         |            |            |       |                          |
|                                       |                                      |             | Paragraph    | ~          | ΒI         |       |                          |
|                                       |                                      | / \.        | i magnapri   |            |            | -     |                          |
| Unit 107 4th Floor<br>POEA License PO |                                      |             | 9 Don Chino  | Roces Mal  | ati City.  |       |                          |
| Unit 107 4th Floo                     | Makati Cinema S                      |             | 9 Don Chino  | Roces Mal  | tati City. |       |                          |
| Unit 107 4th Floo                     | Makati Cinema S                      |             |              | Roces Mal  |            | words |                          |
| Unit 107 4th Floo<br>POEA License PO  | r Makati Cinema 5<br>EA-066-LB-04291 | Press All+  |              | Roces Mal  |            | words |                          |
| Unit 107 4th Floo<br>POEA License PO  | r Makati Cinema 5<br>EA-066-LB-04291 | Press All+  |              |            |            | words | Stiny ,<br>ISU400<br>Add |
| Unit 107 4th Floo<br>POEA License PO  | r Makati Cinema 5<br>EA-066-LB-04291 | Press All+  |              |            | 25 v       | words | 181/400                  |

## Mobile Devices

| JobPortal                                                                              |         |         | •        |
|----------------------------------------------------------------------------------------|---------|---------|----------|
| START HERE                                                                             |         |         |          |
| Country 359 Points Remaining<br>Philippines - PHP(P)                                   | Add     |         |          |
| Use Lottery Product                                                                    |         |         |          |
| Is Confidential                                                                        |         |         |          |
| Details*                                                                               |         |         |          |
| Þ                                                                                      | 4       | À       | Paragrap |
| Unit 107 4th Floor Makati Cir<br>Chino Roces Makati City.<br>POEA License POEA-066-LB- |         |         | 99 Don   |
| p                                                                                      | 2       | 5 words | 🖸 tiny   |
| Attachments or Supporting Inforn                                                       | nation* |         | 181/4000 |
|                                                                                        | Video   | ~       | Add      |
|                                                                                        |         |         |          |
|                                                                                        | E       | Back    | Save     |